# HP Universal CMDB

Для операционных систем Windows и Red Hat Enterprise Linux

Версия программного обеспечения: 10.00

<span id="page-0-0"></span>Примечания к выпуску

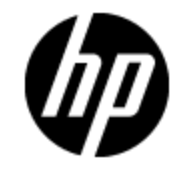

Дата выпуска документа: Июнь 2012 г.

Дата выпуска программного обеспечения: Июнь 2012 г.

# **Правовые уведомления**

# **Гарантия**

Гарантии на продукты и услуги HP формулируются только в заявлениях о прямой гарантии, сопровождающих эти продукты и услуги. Никакая часть настоящего документа не может быть истолкована как дополнительная гарантия. Компания HP не несет ответственности за содержащиеся здесь технические или редакционные ошибки.

Приводимые в настоящем документе сведения могут быть изменены без предварительного уведомления.

# **Пояснение об ограниченных правах**

Конфиденциальное компьютерное программное обеспечение. Для обладания, использования или копирования необходима действующая лицензия от компании HP. В соответствии с нормами FAR 12.211 и 12.212, коммерческое компьютерное программное обеспечение, документация на компьютерное программное обеспечение и технические данные для коммерческих позиций лицензируются государственным организациям США на условиях стандартной коммерческой лицензии поставщика.

# **Заявление об авторских правах**

© Hewlett-Packard Development Company, L.P. 2002 - 2012

# **Заявления о товарных знаках**

Adobe™ является товарным знаком компании Adobe Systems Incorporated.

Microsoft® и Windows® являются зарегистрированными в США товарными знаками корпорации Microsoft Corporation.

UNIX® является зарегистрированным товарным знаком группы The Open Group.

# **Обновления документации**

На титульном листе настоящего документа приведены следующие идентификационные данные.

- Номер версии программного обеспечения для указания версии ПО.
- Дата выпуска документа, которая меняется при каждом обновлении документа.
- Дата выпуска ПО, которая указывает дату выпуска текущей версии программного обеспечения.

Чтобы проверить наличие обновлений или убедиться в том, что используется последняя редакция документа, откройте веб-сайт

#### **http://h20230.www2.hp.com/selfsolve/manuals**

Чтобы воспользоваться этим сайтом, необходимо зарегистрировать идентификатор HP Passport и войти в систему. Регистрация HP Passport ID производится на сайте

#### **http://h20229.www2.hp.com/passport-registration.html**

или по ссылке **New users - please register** на странице входа в HP Passport.

Оформление подписки в службе поддержки соответствующего продукта также позволит получать обновленные и новые редакции. Обратитесь в торговое представительство компании HP для получения подробной информации.

# **Поддержка**

Используйте веб-сайт технической поддержки программного обеспечения компании HP по адресу

#### **http://www.hp.com/go/hpsoftwaresupport**

Этот веб-сайт содержит контактную информацию и дополнительные сведения о продуктах, услугах и поддержке, которые предоставляет HP Software.

Веб-сайт технической поддержки программного обеспечения компании HP предоставляет возможности самостоятельного решения проблем. Это позволяет быстро и эффективно получить доступ к интерактивным средствам технической поддержки, необходимым для управления компанией. Каждый клиент службы поддержки может пользоваться следующими функциями веб-сайта технической поддержки:

- поиск документов базы знаний;
- отправка и отслеживание обращений и запросов на расширение возможностей;
- <sup>l</sup> загрузка исправлений ПО;
- управление договорами на техническую поддержку;
- <sup>l</sup> поиск контактов технической поддержки HP;
- проверка сведений о доступных услугах;
- <sup>l</sup> участие в обсуждениях различных вопросов с другими заказчиками ПО;
- <sup>l</sup> исследование определенных проблем и регистрация для обучения работе с программным обеспечением.

В большинстве случаев для получения поддержки требуется регистрация HP Passport, а также договор на услуги технической поддержки. Чтобы зарегистрироваться для получения идентификатора HP Passport ID, перейдите на веб-сайт

#### **http://h20229.www2.hp.com/passport-registration.html**

Дополнительные сведения об уровнях доступа представлены на сайте

**http://h20230.www2.hp.com/new\_access\_levels.jsp**

# <span id="page-4-0"></span>**Содержание**

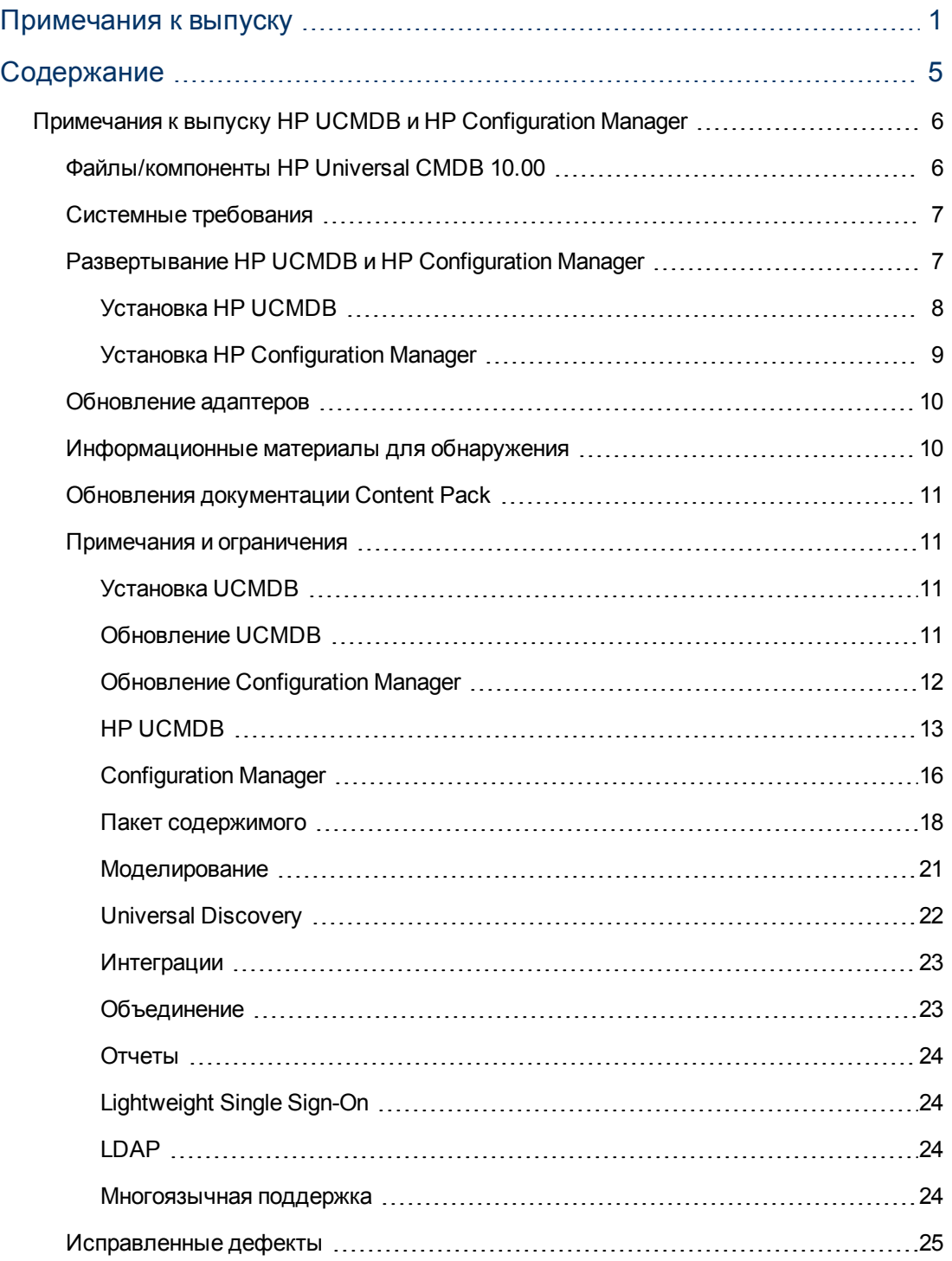

# <span id="page-5-0"></span>**Примечания к выпуску HP UCMDB и HP Configuration Manager**

<span id="page-5-1"></span>В данном файле содержатся сведения о HP Universal CMDB (UCMDB) версии 10.00 и HP Configuration Manager версии 10.00.

# **Файлы/компоненты HP Universal CMDB 10.00**

HP UCMDB 10.00 поставляется на двух DVD-дисках со следующими файлами/компонентами:

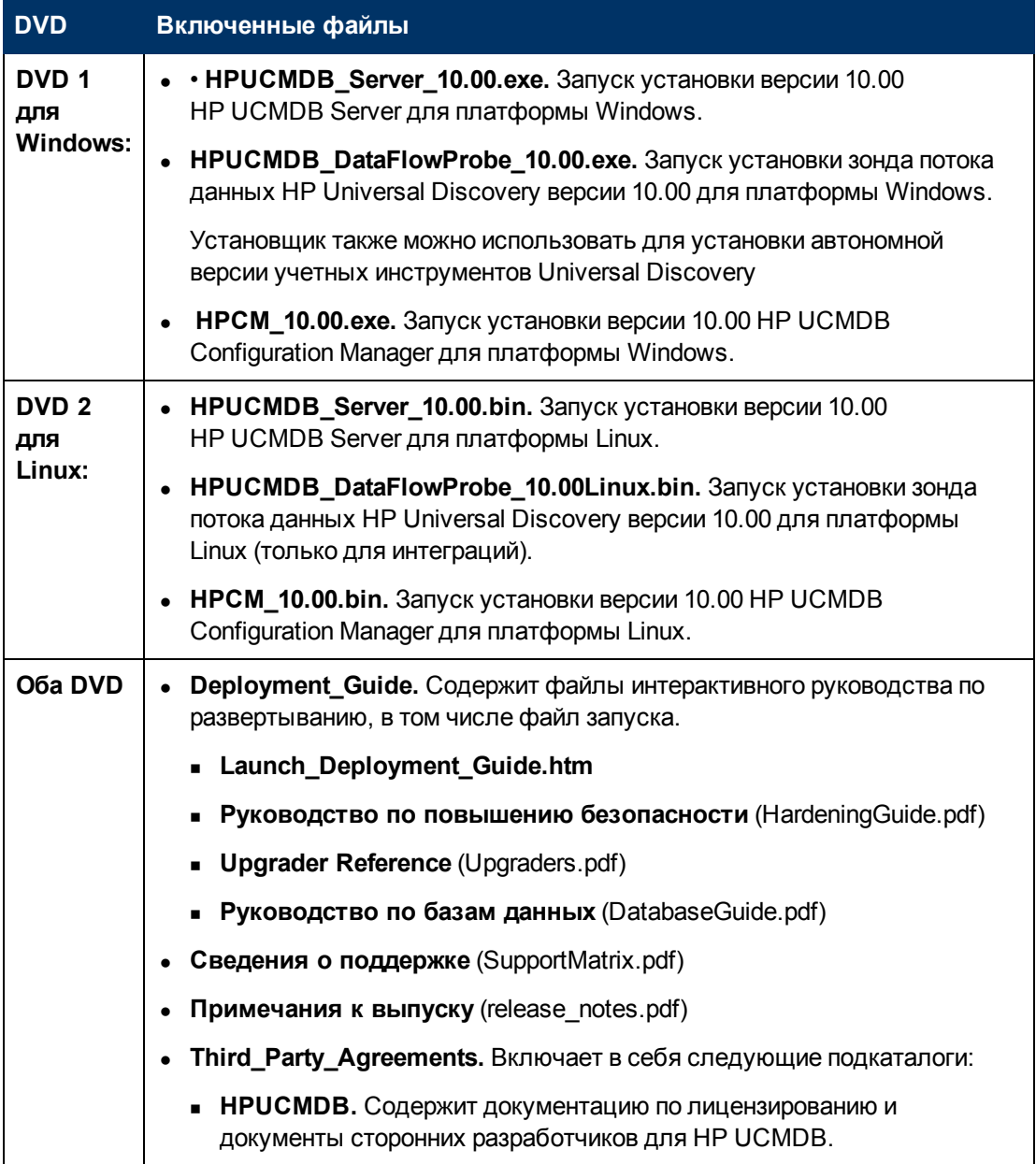

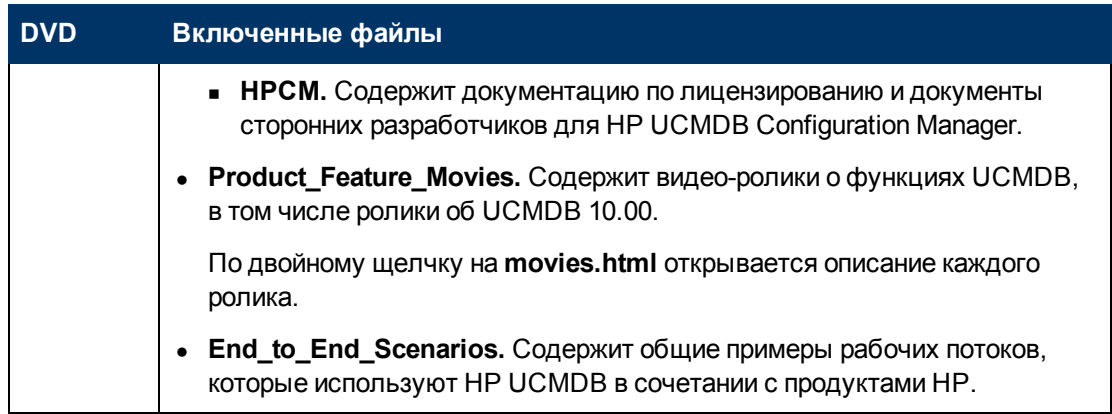

Примечание. Discovery and Integration Content Pack 11 и UCMDB Browser 1.7 входят в **UCMDB версии 10.00.** 

# <span id="page-6-0"></span>Системные требования

Список системных требований см. в документе Сведения о поддержке HP Universal CMDB, доступном в корневой директории DVD-диска с установкой HP Universal CMDB.

#### Примечание.

- При использовании Oracle версии до 10.2.0.5 необходимо установить исправление дефекта Oracle # 5866410. Подробнее см. на вебсайте Oracle.
- UCMDB 10.00 содержит определенные функциональные улучшения развертываний Oracle. Чтобы воспользоваться ими, необходимо задать следующие права доступа в схеме Oracle:
	- право создания для <cmdb schema name>

# <span id="page-6-1"></span>Развертывание HP UCMDB и HP Configuration **Manager**

Инструкции по развертыванию UCMDB и Configuration Manager представлены в интерактивном документе Руководство по развертыванию HP Universal CMDB.

Для доступа к руководству перейдите в корневую директорию установочного DVD-диска UCMDB и откройте Deployment\_Guide\Launch\_Deployment\_Guide.htm.

Примечание. Настроенный документ можно просмотреть на экране или вывести на печать.

- Просмотр настроенного документа поддерживается во всех браузерах, поддержка которых осуществляется в UCMDB.
- Если на компьютере установлен драйвер печати в PDF, функция печати позволяет

создавать PDF-документы согласно выбранным параметрам. Драйверы печати в PDF можно найти в Интернете.

### <span id="page-7-0"></span>**Установка HP UCMDB**

Выберите одну из следующих процедур для установки UCMDB в соответствии с текущим развертыванием:

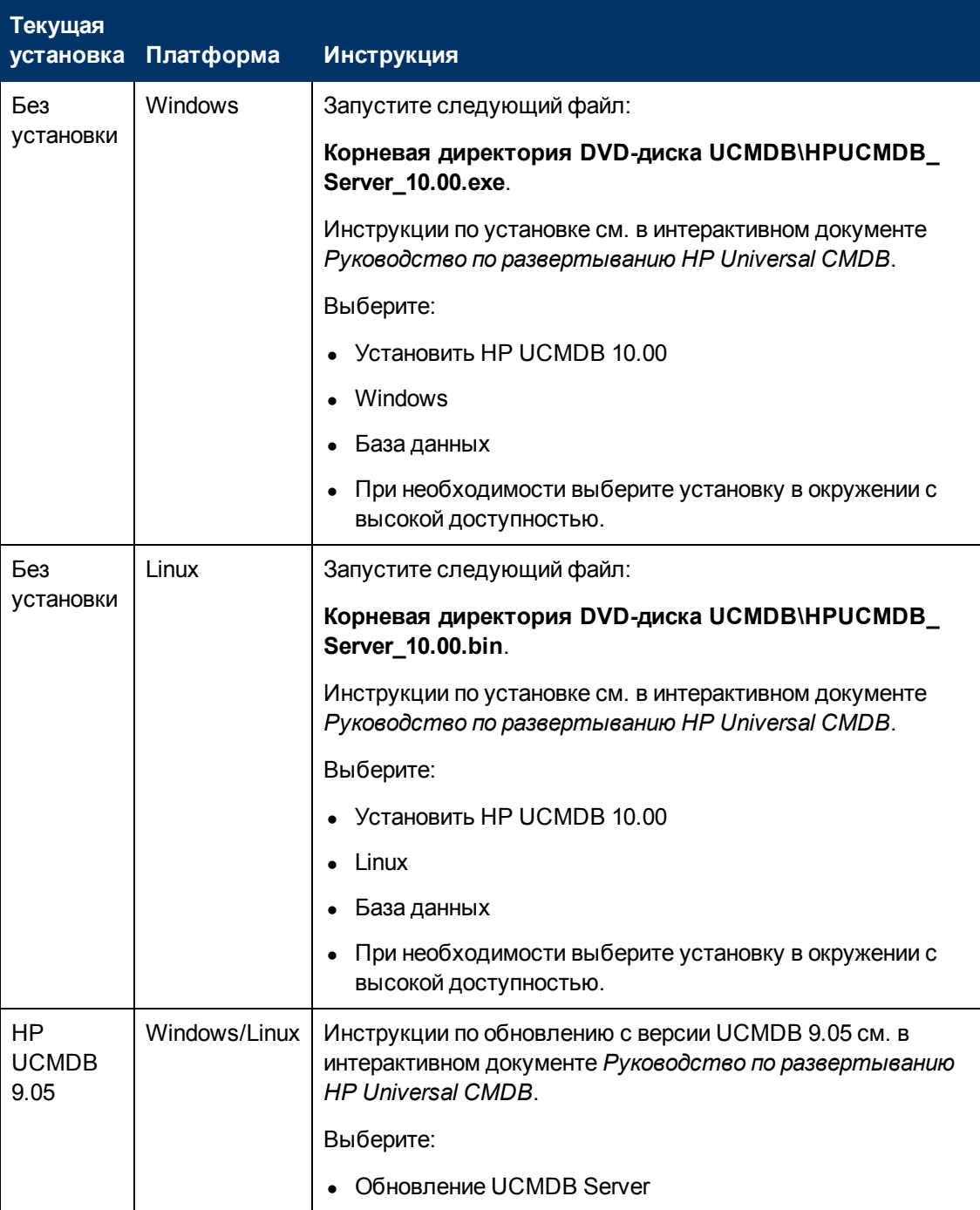

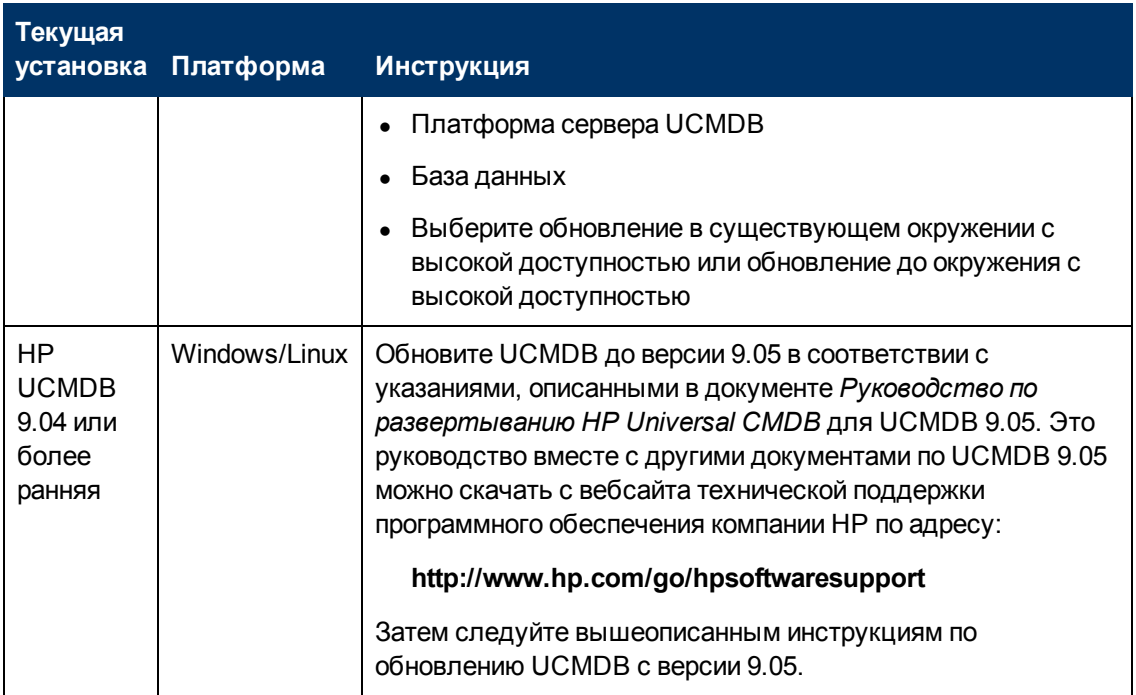

# <span id="page-8-0"></span>**Установка HP Configuration Manager**

Выберите одну из следующих процедур для установки Configuration Manager в соответствии с текущим развертыванием:

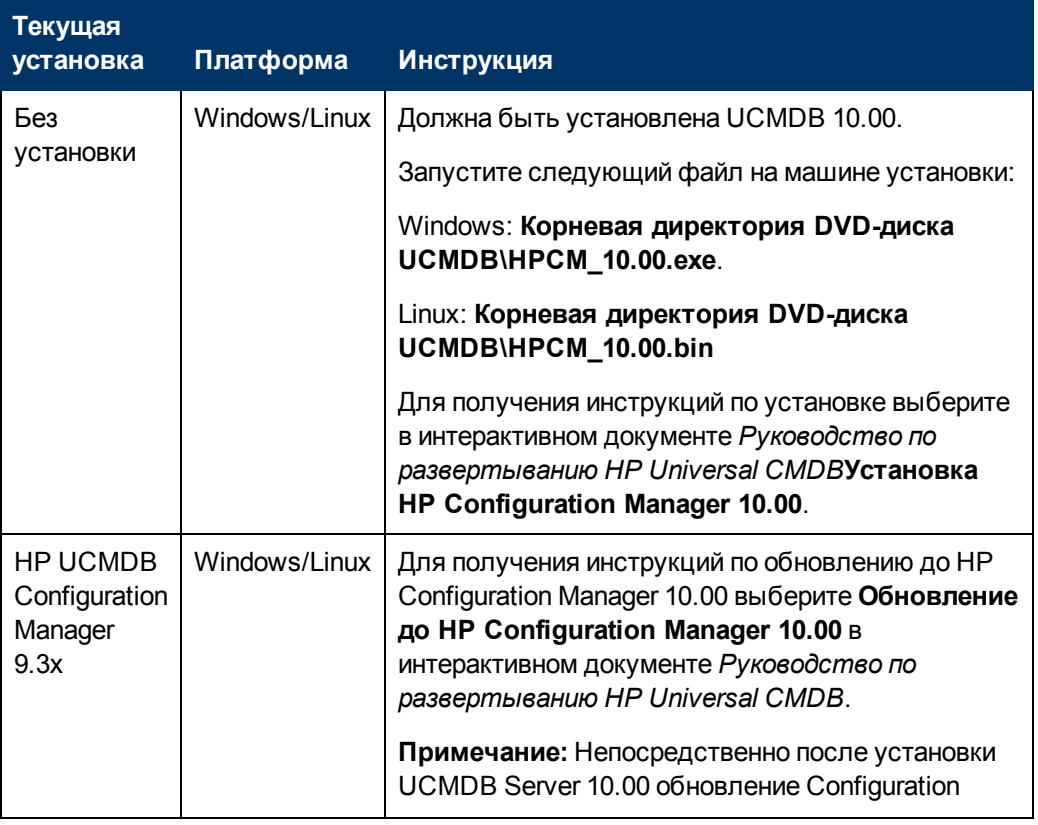

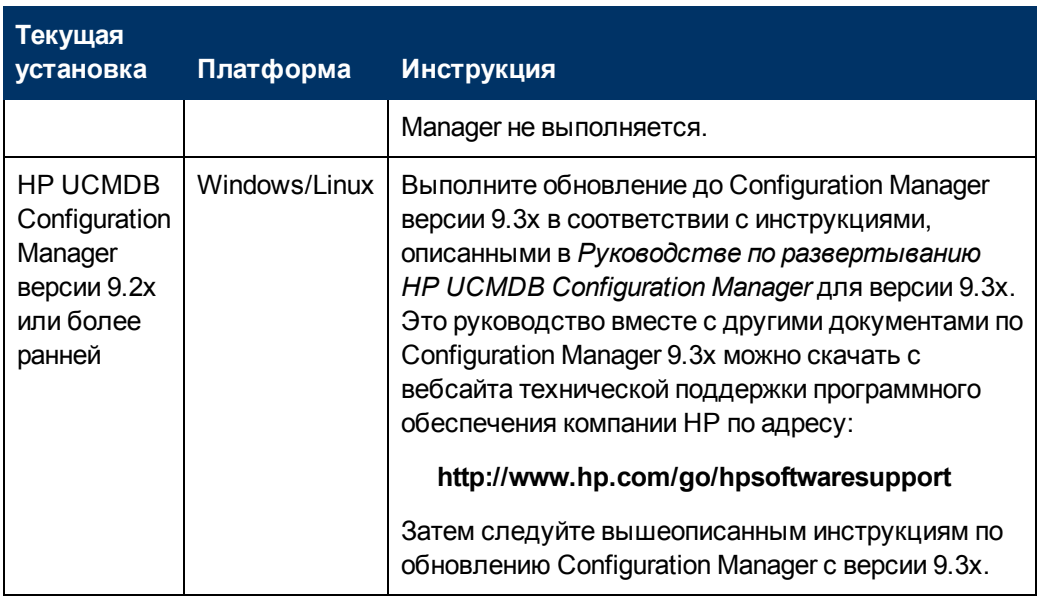

## <span id="page-9-0"></span>Обновление адаптеров

Для всех стандартных адаптеров: Если в предыдущей версии изменялась конфигурация адаптеров, настоятельно рекомендуется сохранить все файлы адаптеров из этой версии и повторить изменения в файлах адаптеров в версии 10.00.

### <span id="page-9-1"></span>Информационные материалы для обнаружения

Обновления информационных материалов для обнаружения выпускаются компанией Hewlett-Packard регулярно и содержат файлы содержимого правил обнаружения и файлы содержимого Software Application Index (SAI). Все обновления содержимого, которые были включены в обновления содержимого HP Discovery and Dependency Mapping Inventory, также включены в Universal Discovery.

Правила обнаружения содержат сведения, позволяющие идентифицировать оборудование в определенном окружении. Правила обнаружения определяют операционную систему, семейство и модель оборудования. Затем механизм правил обнаружения назначает модели тип устройства.

Файлы SAI содержат сведения, позволяющие определить приложения на обнаруживаемом узле. Universal Discovery используется несколько методов распознавания установленного ПО, в том числе распознавание на базе файлов, сведений о версии, а также на базе правил установленного пакета. Сведения, необходимые для процесса распознавания хранятся в файлах библиотек приложений (SAI).

Недавно выпущенное содержимое, включенное в данную версию Universal Discovery, можно найти на вебсайте сообщества Universal Discovery (https://hpln.hp.com//group/universaldiscovery/) в HP Live Network.

Примечание. Для входа на сайт потребуется имя пользователя и пароль HP Passport.

# <span id="page-10-0"></span>**Обновления документации Content Pack**

Самые свежие версии соответствующих документов можно найти по следующим

ссылкам:

- <sup>l</sup> **<http://SERVER\_NAME:PORT/ucmdb-ui>/docs/DDMContent.jsp** Руководство по пакету обнаружения и интеграции
- <span id="page-10-1"></span><sup>l</sup> **<http://SERVER\_NAME:PORT/ucmdb-ui>/docs/permissions.jsp** – Документ о правах доступа

### **Примечания и ограничения**

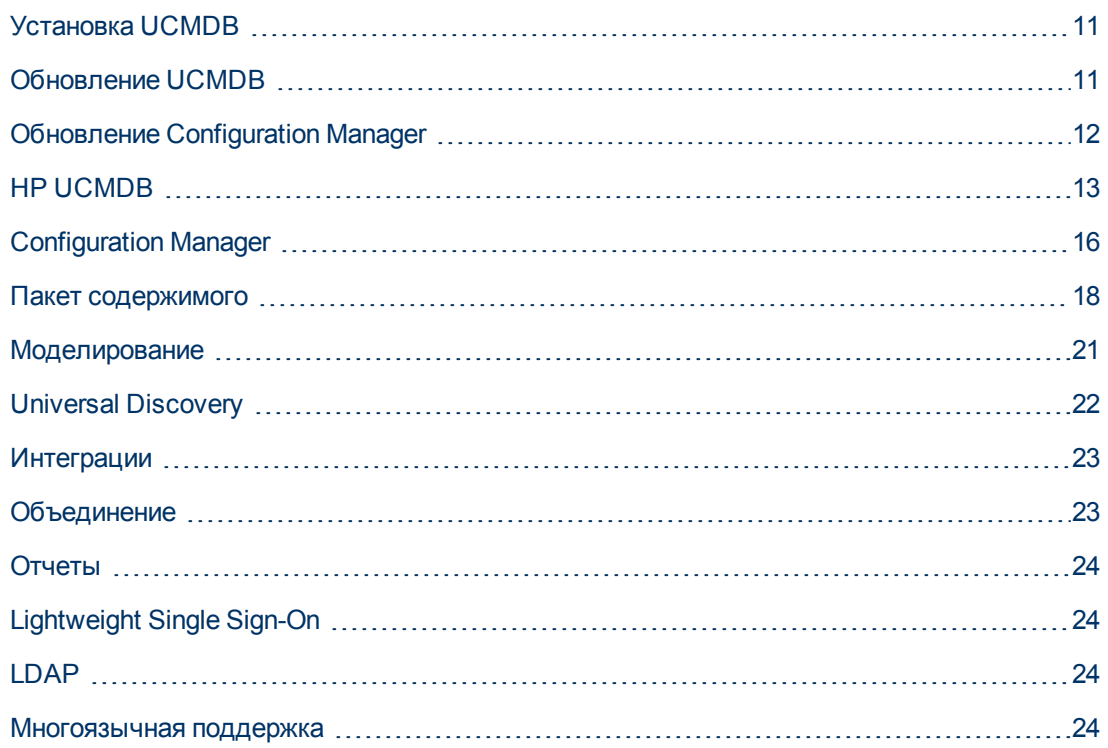

#### <span id="page-10-2"></span>**Установка UCMDB**

• Запрещено менять пароль по умолчанию во время установки (например, системного администратора или пользователя интеграции). Для изменения пароля следует использовать консоль JMX.

### <span id="page-10-3"></span>**Обновление UCMDB**

• При обновлении до версии 10.0 все снимки, не подпадающие под период хранения истории (настройка инфраструктуры **Период (месяцев) хранения истории**, по умолчанию – 3 мес.), удаляются. Все пользовательские отчеты на базе таких снимков будут пусты.

- После внесения изменений в тип ЭК в более старой версии UCMDB при обновлении до версии 10.00 возможно исчезновение некоторых функций в контекстном меню для ЭК такого типа или его дочерних элементов в IT Universe Manager. В этом случае следует добавить недостающие элементы в меню для этого типа ЭК.
- При обновлении с версии 9.х до 10.00 пользовательские настройки удаленного пользователя не удаляются. При этом в журнале будет создано предупреждение, а обновление будет завершено успешно.
- При обновлении возможно сообщение о нарушении квалификатора UNIQUE\_INDEX в атрибуте пути модулей обнаружения типа ЭК. В предыдущих версиях в столбце могли находится дублирующиеся записи. В новой версии добавлен квалификатор UNIQUE\_ INDEX. Это сообщение означает, что были обнаружены дублирующиеся записи, и квалификатор не был добавлен.
- $\bullet$  Для UCMDB версии 10.00 необходим Content Pack версии не ниже 11.00 (он устанавливается вместе с UCMDB 10.00).

**Примечание.** Начиная с Content Pack версии 9.01, все интеграции на базе Jython были перенесены из Панели управления обнаружением в Студию интеграции. Если в ходе установки UCMDB 10.00 с Content Pack 11.00 одно из заданий интеграции было активно, адаптер не будет заменен на адаптер интеграции и данное задание интеграции будет работать через Панель управления обнаружением.

• В Content Pack 11.00, который устанавливается вместе с UCMDB 10.00 переименованы некоторые задания обнаружения, а также обновлены отдельные параметры и настройки планирования. При обновлении до UCMDB 10.00 данные изменения не происходят. Для этого необходимо развернуть пакеты вручную. Подробнее о развертывании пакетов вручную см. в документе *Руководство по администрированию HP Universal CMDB*.

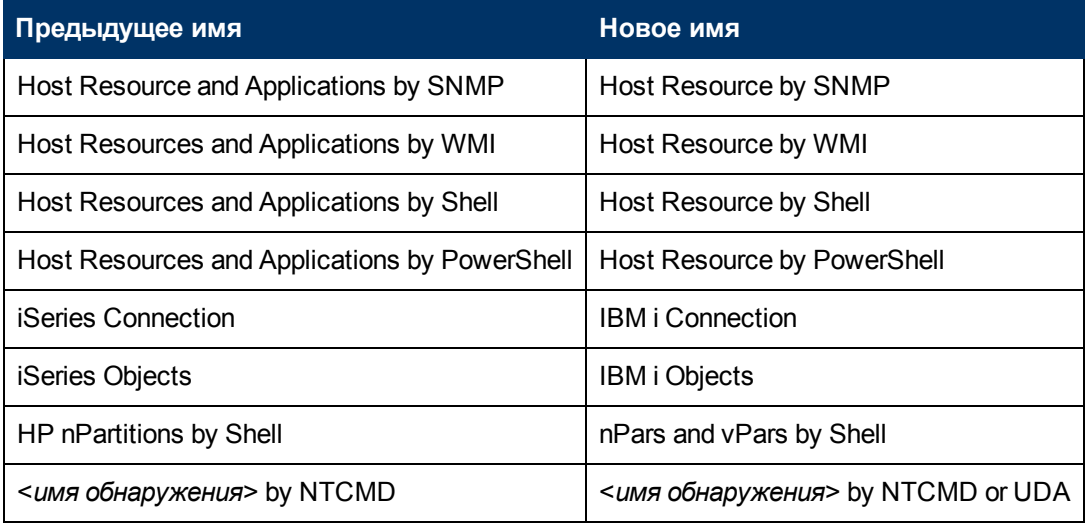

### <span id="page-11-0"></span>**Обновление Configuration Manager**

• Перед обновлением с версии 9.3х до версии 10.00 необходимо пересмотреть следующие инструкции:

- a. Выполните следующие действия:
	- o Создайте резервную копию директории установки Configuration Manager версии 9.3x.
	- $\circ$  Создайте резервную копию базы данных Configuration Manager версии 9.3х.
	- o Создайте резервную копию следующей записи реестра Windows:

```
HKEY_LOCAL_MACHINE\SOFTWARE\Microsoft\Windows\CurrentVersion
\Uninstall\HP Universal CMDB Configuration Manager 9.30
```
- $\circ$  Создайте резервную копию команды SQL в базе данных Configuration Manager: UPDATE CCM CONFIGURATION SETS SET NAME = REPLACE(NAME, ' ', '\_')
- b. **Проблема.** Не удается выполнить обновление до версии 10.00. Для возврата к версии 9.3х выполните следующие действия:
	- o Удалите Configuration Manager версии 10.00.
	- $\circ$  Восстановите папку установки Configuration Manager версии 9.3x (резервная копия которой была сделана до обновления) в ее исходном местоположении.
	- o Восстановите базу данных (резервная копия которой была сделана до обновления).
	- o Импортируйте в реестр Windows ключ (резервная копия которого была сделана до обновления).
- $\bullet$  После обновления до версии 10.00 пользователь не может войти в Configuration Manager. Для решения этой проблемы следует очистить кэш браузера и перезапустить сервер Configuration Manager.
- После обновления до версии 10.00 пользователь не может войти в модуль "Администрирование" при помощи браузера Google Chrome. Для решения этой проблемы следует очистить кэш браузера и все данные браузера.
- После обновления происходит сброс всех пользовательских определений структуры топологии (в том числе нумерация слоев).

### <span id="page-12-0"></span>**HP UCMDB**

- После обновления на стороне клиента до Java 7 update 2 или 3 возможна потеря фокуса текстовых полей в диалоговых окнах. Следует щелкнуть на поле, чтобы вернуть в него фокус. Это касается браузеров Internet Explorer и Firefox (в Google Chrome данная проблема отсутствует).
- При работе в окружении с высокой доступностью, если указан кластер UCMDB для аварийного переключения, необходимо удалить все данные службы интеграции HP перед ее запуском. Для очистки данных запустите
	- **..\UCMDB\UCMDBServer\integrations\tools\clearProbeData.bat**.
- В UCMDB, установленной вместе с Microsoft SQL Server, используется значение сортировки, заданное в базе данных по умолчанию, а не настройки UCMDB. Необходимо убедиться, что настройки сортировки в базе данных соответствуют настройкам в

UCMDB.

- **Модуль System Health недоступен в UCMDB 10.00.**
- При создании в среде множественной аренды отчета о сравнении снимков пользователем без права администратора в столбце **Размер** отображается неверное значение.
- Возможно некорректное начало работы, если для параметра "Макс. поддерживаемое количество ЭК в представлении для повторного обнаружения" в Диспетчере настроек инфраструктуры указано слишком большое значение.
- В Диспетчере расширений, Диспетчере анализа влияния и Диспетчере типов ЭК при выборе нескольких типов ЭК и соединяющих их связей и указании для параметра "Экспортировать карту в файл изображения" значения "Только выбранные объекты" полученное изображение может не содержать имен связей.
- Можно изменять типы ЭК, даже если им назначен квалификатор READ\_ONLY\_CLASS.
- Средство "Снимок экрана" не создает снимок, если браузер UCMDB запущен в окружении с несколькими дисплеями.
- Кнопка "Очистить фильтр" в диалоговом окне "Список заданий" (для запланированных отчетов и снимков) работает некорректно.
- При создании правила влияния в Диспетчере анализа влияния новое правило можно запустить в рамках IT Universe Manager, даже если на странице "Группы правила влияния" мастера отсутствует флажок рядом с UCMDB.
- <sup>l</sup> В случае появления сообщений о следующих ошибках: **Не удается подключиться к базе данных** или **Ошибка пула соединений** в файле журнала UCMDB **error.log** (в папке **C:\hp\UCMDB\UCMDBServer\runtime\log\**), выполните следующие действия:
	- a. Откройте файл **connection\_pool.conf** (в папке **C:\hp\UCMDB\UCMDBServer\conf\**).
	- b. Добавьте или снимите отметку со следующего параметра:

#### **maxPoolSize=100**

Файл **connection\_pool.conf** содержит настройки пула соединений базы данных. По умолчанию содержимое файла выглядит следующим образом:

# DB Connection pool defaults. #maxPoolSize=100 #minPoolSize=2 #maxWaitForConnectionSec=10 # 0=FAIL, 1=BLOCK, 2=GROW #whenExhaustedAction=1

Доступны следующие настройки:

- o минимальное и максимальное число соединений в пуле.
- o **whenExhaustedAction** действие при запросе нового подключения, если в пуле отсутствуют свободные соединения. При сбое допустимых значений, ожидать

(BLOCK), или добавить в пул новое соединение (GROW).

- maxWaitForConnectionSec максимальный интервал ожидания при выборе параметра whenExhaustedAction=BLOCK.
- В IT Universe по щелчку правой кнопки на связи "Virtual Compound" на панели "Получить связанные", опция "Показать составной путь" отключается.
- Инструмент dbtool consistency запускается без вступительных сообщений и предупреждений. Например, пользователи не получают сообщений с подсказками о необходимости резервного копирования или остановки сервера в связи с запуском инструмента. Кроме того, не указываются схемы, на которые инструмент оказывает влияние.
- В селектор ЭК был добавлен следующий API для получения отображаемых меток выбранных ЭК, а также имен классов при помощи Javascript:
	- Строка getSelectedCmdbObjectDisplayNames()
	- Строка getSelectedCmdbObjectClassNames()
- В консоли JMX в разделе "UCMDB-UI:name=UCMDB Integration" доступен новый метод retrieveAllActiveUsers(). Он соответствует методу getAllActiveUsers(), который был доступен в UCMDB версии 8.0х.
- При просмотре онлайн-документации о HP Universal CMDB в браузере Internet Explorer 8 возможны проблемы с отображением нумерованных и алфавитных списков.
- В UCMDB\_JavaAPI для атрибутов типа строка или список целых чисел метод Attribute#getDefaultValue(), который возвращал строки в формате XML, возвращает набор строковых объектов или целых чисел.
- Добавлены функциональные улучшения в общем адаптере базы данных.
- На вкладке "Представления" Диспетчера безопасности при наличии права "Удаление" и удалении представления, запрос, от которого зависит такое представление, также удаляется.
- При входе в UCMDB через корневой контекст может не работать ссылка с главной страницы документации на Руководство по обнаружению и интеграции в HP Universal CMDB (PDF). Перейти к нужному PDF-файлу можно через zip-файл в развернутом пакете содержимого.
- При совместном использовании системы несколькими заказчиками (например, SaaS) необходимо работать с единой базой данных и схемой.
- При использовании панели инструментов иерархического поиска, если пользователь добавляет текст поиска, а затем нажимает кнопку Свернуть все, ничего не происходит или сворачивается только часть дерева.
- При запуске UCMDB с базой данных Oracle в журнале отображается сообщение об ошибке ORA-00942: таблица или представление не существует. Это означает, что подготовленный базой данных кэш инструкции поврежден. Для очистки подготовленного кэша инструкции необходимо войти в систему в качестве администратора Oracle и запустить следующую команду SQL: alter system flush shared\_pool
- $\bullet$  При совместном использовании системы несколькими заказчиками например, SaaS режим высокой доступности не поддерживается.
- <sup>l</sup> Если для настройки **sendServerVersion** в файле **<корневая директория>\conf\jetty.xml** указано значение **false**, версия jetty не отображается в заголовке ответа HTTP.
- При отключении нового механизма поиска ЭК не обновляются в браузере UCMDB версии 1.7. Новый механизм поиска можно включить в процессе установки, выбрав соответствующий вариант в Мастере настройки сервера, или после установки – при помощи Диспетчера настроек инфраструктуры. Подробнее о настройке браузера UCMDB и включении/отключении механизма поиска см. в разделе о браузере UCMDB в документе *Руководство по администрированию HP Universal CMDB*.

# <span id="page-15-0"></span>**Configuration Manager**

- $\bullet$  Configuration Manager не поддерживает установку UCMDB с функциями множественной аренды или использования системы несколькими заказчиками.
- Если имя пользователя в системе не отображается на главной странице, необходимо убедиться, что для такого пользователя был задан язык в UCMDB, затем выйти из Configuration Manager и войти снова.
- Невозможно использовать атрибут категории политики для фильтрации типа ЭК Policy.
- $\bullet$  Если Configuration Manager и UCMDB запущены на одном хосте, и оба приложения используют SiteMinder, необходимо указать для порта AJP одного из приложений значение по умолчанию (8009). Если для портов AJP для Configuration Manager и UCMDB указаны одинаковые значения, SiteMinder не может перенаправлять сведения в Configuration Manager при входе в систему.
- Configuration Manager не поддерживает интеграцию с SiteMinder, если веб-агент SiteMinder настроен на работу с веб-сервером IIS.
- При использовании проверки подлинности SiteMinder не удается назначить политику определенному представлению в Configuration Manager.
- <sup>l</sup> Список действий для запуска отображается в разделе *Руководство пользователя HP Universal CMDB Configuration Manager*, который описывает стандартные политики, не соответствует истине. Для обнаружения сведений о стандартных политиках выполните следующие задания.
	- **Burge Software Basic**
	- **B** Software JavaEE
	- **s** Software Cluster

Кроме того, следует запустить обнаружение для получения данных об инфраструктуре виртуализации, инфраструктуре сети и топологии Layer2.

- Файлы, которые экспортированы при помощи командной строки средства exportCS, могут быть импортированы только при помощи командной строки средства exportCS.
- В некоторых случаях возможно отсутствие регистрации изменений, внесенных в ЭК, в истории UCMDB. В этом случае невозможно увидеть изменения в интерфейсе, хотя при это ЭК будет помечен как измененный. Предполагается, что будет отображаться старое

значение. Кроме того, ЭК будет иметь статус измененного даже после его авторизации. Эту проблему можно устранить путем внесения другого изменения в тот проблемный атрибут, последнее изменение которого не было зарегистрировано в истории UCMDB.

- Настройки времени на серверах UCMDB и Configuration Manager необходимо четко синхронизировать, вплоть до секунд.
- Необходимо синхронизировать часовой пояс и формат времени на серверах UCMDB и Service Manager.
- При наличии недопустимого или истекшего сертификата SSL на стороне HP Operations Orchestration возможно отсутствие отображения потоков в дереве потоков модуля "Управление автоматизацией".
- Если какой-либо ЭК имеет более одной связи типа Composition, при попытке авторизовать один из ЭК composition, может потребоваться авторизация других ЭК composition, которые содержат такой ЭК.
- При экспорте отчета "Сводка представлений" в формат PDF на языке, не использующем латинские символы, возможно обрезание слов в заголовках столбцов таблицы.
- Пароли интеграции ОО и UCMDB в базе данных теперь шифруются. При экспорте набора конфигурации с одной машины и последующем импорте на другую машину убедитесь, что на обеих машинах используется один и тот же ключ шифрования. Скопируйте с исходной машины на целевую следующую информацию:
	- файл encryption.properties (из папки <директория установки Configuration Manager>/conf).
	- содержимое папки <директория установки Configuration Manager>/security.

При помощи утилиты шифрования паролей зашифруйте ключ db.password в файле database.properties. В модуле настроек Configuration Manager повторно введите пароли для предыдущего набора конфигурации, а затем сохраните и активируйте набор конфигурации.

Если ключи на двух машинах не совпадают, после импорта набора конфигурации необходимо войти в модуль настроек Configuration Manager и заново ввести пароли для импортированного набора конфигурации, а затем сохранить и активировать его.

- При использовании потоков из HP Operations Orchestration версии 7.51, добавленных в Configuration Manager, возникают следующие проблемы:
	- При настройке автоматизации в список невозможно добавить поток, содержащий параметры типов Одно значение - списки выбора и Список значений - Список выбора.
	- При попытке выполнения автоматизации, содержащей параметр типа Список значений, возникает ошибка.
- Если при создании сегментов в модуле "Анализ сегментации окружения" в сферу охвата анализа входит слишком большое число схожих ЭК-компонентов (согласно заданному уровню сходства), иногда происходит сбой. Решить данную проблему можно одним из следующих способов:
	- Идалить ЭК из сферы охвата анализа
	- Повысить уровень сходства
- Изменения, внесенные в ЭК в UCMDB, не всегда отражаются в Configuration Manager. Следующее сообщение в журнале ошибок UCMDB говорит о достижении лимита инициализированных шаблонов. Сообщение имеет вид: The limit [3000] of maximum initialized patterns has been exceeded!!!!
- В разделе Структура топологии модуля Система > Параметры разрешен ввод в качестве исключений структуры только управляемых атрибутов.
- В редких случаях после успешной авторизации связи данная связь по-прежнему отображается как неавторизованная, а при попытке повторной авторизации ЭК выводится пустое окно предварительного просмотра.

Обходное решение: Использовать ЈМХ следующим образом:

- Для анализа представлений и проверки правильности истории составной связи:
	- Откройте JMX: OfflineAnalysisJMX
	- Запустите операцию: checkViolatingLinks
- Для анализа всех представлений и исправления неверных составных связей:
	- Откройте JMX: OfflineAnalysisJMX
	- Запустите операцию: fixViolatingLinks.

Подробнее о доступе к JMX см. документ Руководство по развертыванию HP Universal CMDB.

#### <span id="page-17-0"></span>Пакет содержимого

#### Примечания:

- Модуль создания сканеров: Полный список сведений об оборудовании, собираемых сканерами, см. в файле DataCollectedByTheScanners.html по следующему адресу: /deploy/cp-docs/docs/eng/pdfs.
- Обнаруженные приложения: Следующая таблица содержит дополнения к обнаруженным приложениям в документации.

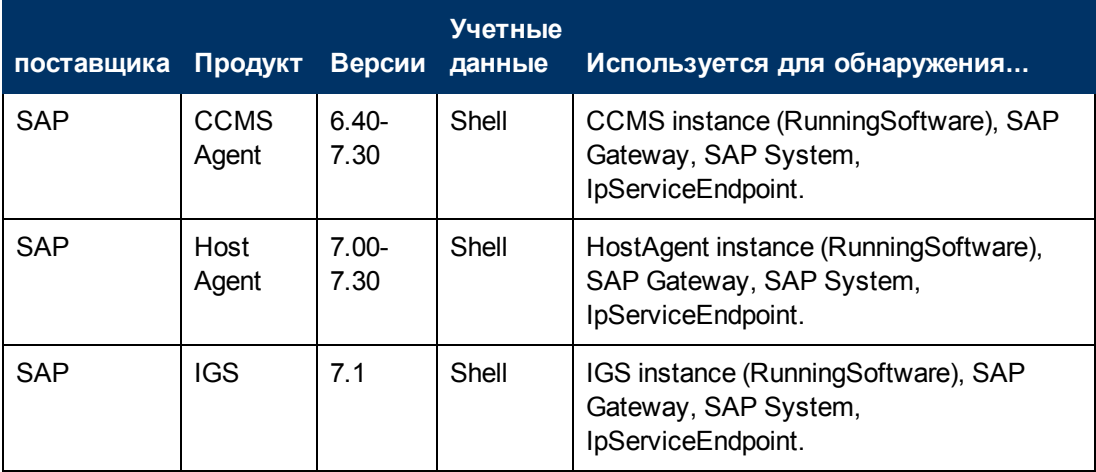

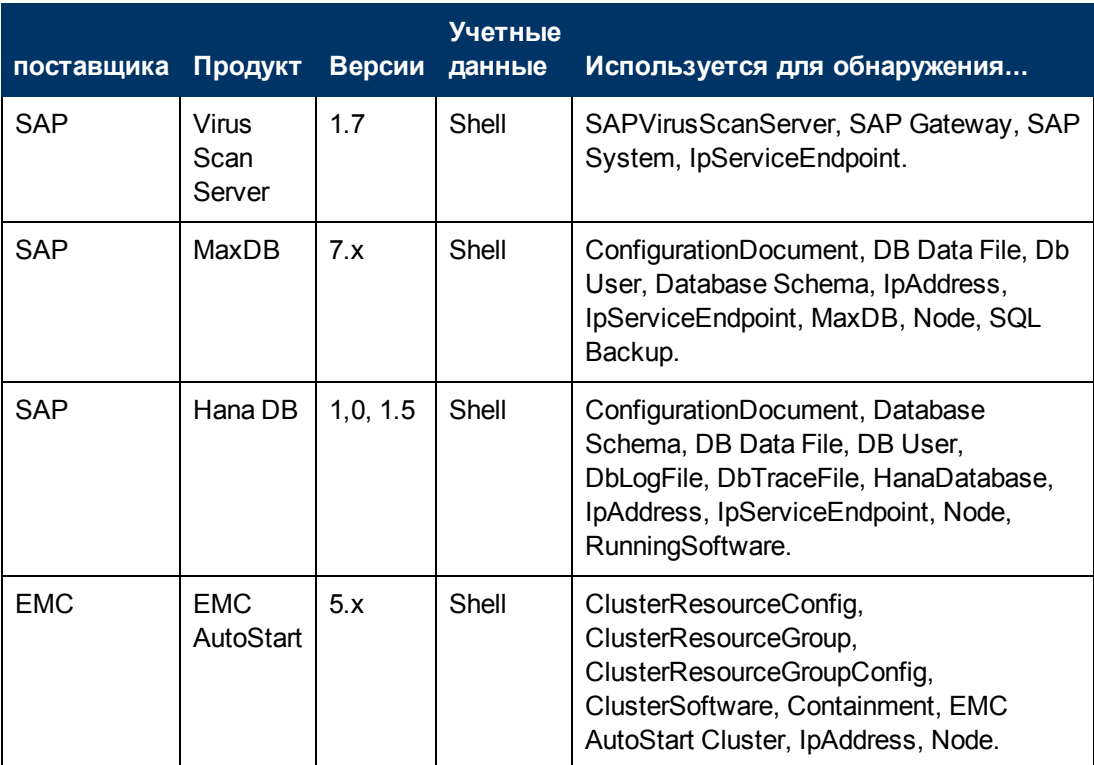

<sup>l</sup> **Universal Discovery Agent, Software Utilization Plug-In, Scanner и Software Library Support**: В следующей таблице представлены исправленные записи.

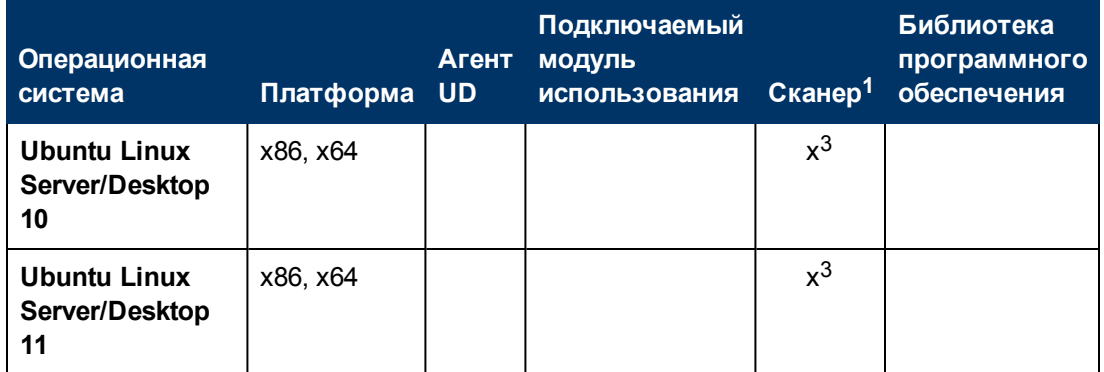

- <sup>l</sup> **Microsoft Message Queue Discovery**: Во входящем запросе задания Microsoft Message Queue Topology by NTCMD запись SOURCE должна иметь следующий вид: "CI Type Equal ntcmd OR CI Type equal uda".
- <sup>l</sup> **Изменения, касающиеся сканеров**

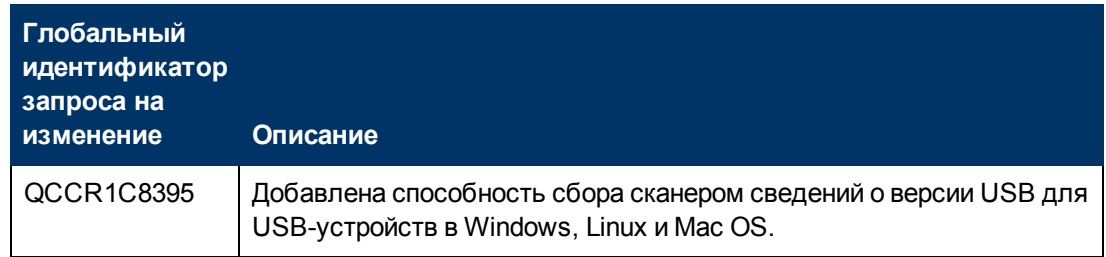

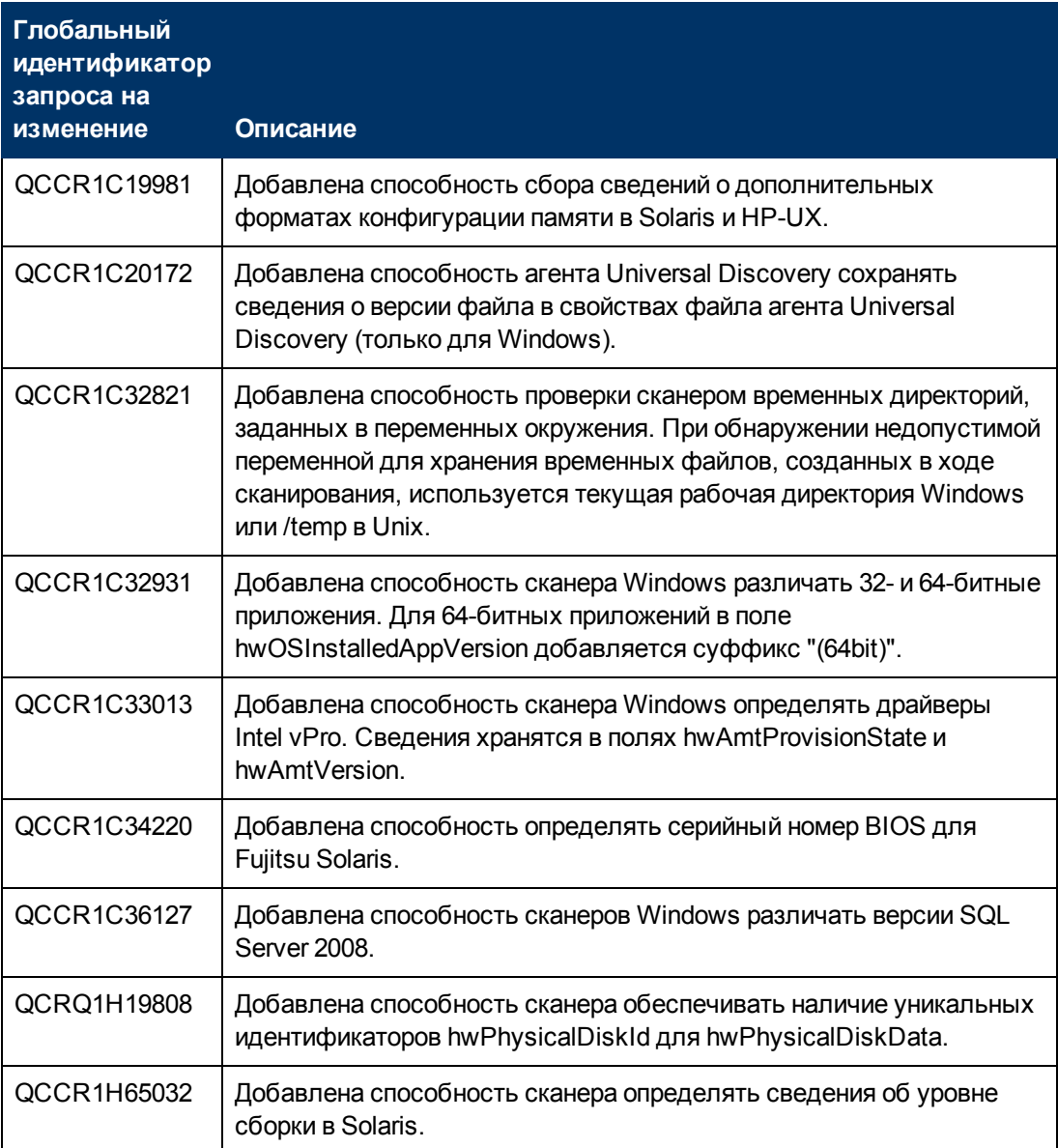

#### **Ограничения**

- <sup>l</sup> В связи с изменениями в Content Pack 11.00, внесенными в **Layer 2 discovery by SNMP**, возможно несовпадение сведений между топологиями Layer 2, обнаруженными до и после установки CP 11. Для решения этой проблемы следует использовать механизм устаревания UCMDB или удалить старые ЭК вручную.
- <sup>l</sup> **Задания Host Resources and Applications**: Введен дополнительный параметр Host Resources and Applications: **discoverInstalledSoftware**, значение по умолчанию **ложь**. При указании для этого параметра значения **истина** возможно падение производительности на целевой машине.
- <sup>l</sup> Ошибка **EMC Control Center (ECC) Integration**: сбой интеграции со следующим сообщением: "Ошибка: "ErrorCode [63011] Data container is larger than the defined fuse." Решение: Задать для параметра **reconciliation.data.container.size.fuse** значение 1M.

#### <span id="page-20-0"></span>**Моделирование**

- $\bullet$  Если поток сопоставлен с IpAddress в сопоставлении с двумя узлами контакта: IpAddress и еще одним, поток IpAddress не отображается в браузере UCMDB при фокусировании на нем.
- В Студии моделирования невозможно создать при помощи одного и того же запроса несколько моделей на основе образца. При попытке создать новую удаляется существующая.
- <sup>l</sup> Поля **Необходимо и Вес** отображаются в диалоговых окнах "Создать ЭК" и "Вставить связь" в IT Universe Manager в автономной версии UCMDB, но они относятся только к HP Business Service Management. Игнорировать описания этих полей в документации.
- Устаревшие типы ЭК не отображаются перечеркнутым шрифтом, если выбран размер шрифта менее 14.
- На вкладке "Маршрут" в диалоговом окне "Свойства структуры" (доступ: Структура > Свойства структуры) доступны все опции, но при этом в структуре карты используются только некоторые из них.
- В Диспетчере анализа влияния, если XML-файл импортирован с тем же именем, что и существующее правило влияния, сообщение о том, что такое правило влияния существует, не отображается, и происходит запись поверх этого правила.
- При экспорте экземпляров ЭК, обнаруженных при помощи выбранного TQL–запроса можно вручную указывать до 150 000 ЭК на странице.
- В Студии моделирования не отображаются сообщения об ошибке при импорте недопустимого XML-файла для представлений или запросов.
- В Диспетчере анализа влияния при попытке сохранить правило влияния, для которого определен подграф, появляется сообщение об общей ошибке без подробных сведений о возникшей проблеме.
- <sup>l</sup> Печать полупрозрачных диаграмм при помощи команды **Запустить средство съемки экрана** дает результаты плохого качества.
- На вкладке "Иерархическая" в диалоговом окне "Свойства структуры" (доступ: **Структура > Свойства структуры**) опции **Мин. обратные соединения** и **Оптимизировать для потока отзыва** работают некорректно.
- (ALR) Новая система просмотра в настоящее время не поддерживает отображение результатов представления, полученных при помощи шаблона на основе правила, через IT Universe Manager.
- При отображении экземпляров типов ЭК со свойством номера порта в сети номер порта отображается с запятой. Запятая не имеет значения, но отображается в связи с методом прочтения значений в системе при помощи Java.
- **При поиске строки в Студии моделирования или модуле отчетов кнопка Выделить** выделяет только первый найденный экземпляр искомой строки.
- При выборе рассчитанной связи в Диспетчере расширений или Диспетчере анализа влияния, вкладка "Квалификатор" в диалоговом окне "Свойства связи" не работает

(выбранные квалификаторы не применяются к выбранной связи).

- При создании представления на основе нового TQL-запроса в Студии моделирования, если добавить условие к одному из узлов запроса и сохранить представление, а затем изменить топологию представления, не закрывая окно, появится сообщение об ошибке. Чтобы этого избежать, следует закрыть окно после добавления условия и сохранения представления, а затем открыть представление вновь и внести изменения в его топологию.
- Диалоговое окно "Показать экземпляры элемента" не отображает значок "Внешний" для объединенных ЭК.
- Панель "Иерархия" в Редакторе представлений образца Студии моделирования не отображает значок "Внешний" для объединенных типов ЭК в TQL-запросе.
- $\bullet$  При изменении стандартных атрибутов типа byte появляется сообщение об ошибке. Например, при изменении атрибута **AttachementContent** ЭК **Attachment**, появляется сообщение об ошибке. При изменении пользовательских атрибутов этого не происходит.
- Можно задать дату и время начала, а также интервал повтора для моделей на основе образцов при помощи диалогового окна "Планировщик моделей на базе образца" в Студии моделирования. Выберите "Ежедневное обновление моделей на базе образца", чтобы задать опцию интервала повтора (в часах). Выберите "Расширенные настройки обновления моделей на базе образца", чтобы задать опцию интервала повтора при помощи выражения Cron.
- <span id="page-21-0"></span>• Когда в окне становится видна вся карта, функция "Уменьшить" отключается.

## **Universal Discovery**

- Документация не содержит последних изменений, касающихся прав доступа к вебслужбам Universal Discovery. Для доступа к любому из методов необходимо, чтобы текущий пользователь имел право на общее действие **Запуск процессов обнаружения и интеграции**.
- При просмотре исходного XML-файла адаптера **InventoryDiscoveryByManualScannerDeployment** интерфейс пользователя отображает ошибку проверки подлинности, но адаптер при этом определен и работает корректно.
- При указании параметров зонда потока данных, если из CSV-файл импортируется недопустимый диапазон (например, начальный IP-адрес имеет более высокое значение, чем конечный), сообщение об ошибке не отображается, и происходит сохранение такого диапазона. Необходимо исправить недопустимый диапазон вручную.
- Протокол SQL: Поле "Метод шифрования" позволяет выбрать поддержку SSL для подключения к Oracle
- Протокол SNMP: Алгоритм защиты данных поддерживает алгоритмы DES и AES.
- При необходимости подключить новый зонд потока данных с идентификатором зонда, который уже указан в другом домене, необходимо удалить существующий зонд из UCMDB (из модуля "Настройка зонда для потока данных") перед установкой нового зонда.
- $\bullet \;$  Чтобы уменьшить нагрузку на машину зонда потока данных, можно ограничить число

удаленных процессов, запускаемых одновременно. Найдите параметр appilog.agent.local.services.maxRemoteProcesses в файле DataFlowProbe.properties. Значение по умолчанию - без ограничений (-1). Измените значение на максимальное число процессов, которое можно запустить одновременно. При изменении этого значения необходимо перезапустить зонд. (Такого рода перегрузки могут возникать при активации определенных стандартных заданий, которые запускают процессы Java для каждого объекта, например, задания J2EE или SAP.)

• Загруженные ресурсы **jar-**файла могут привести к перезагрузке зонда до того, как будут загружены все ресурсы пакета адаптера. Чтобы этого не случилось, по умолчанию указано время сброса 40 минут. Этот интервал можно изменить:

Найдите параметр appilog.agent.probe.restartProbeAfterJarDownload.interval в файле DataFlowProbe.properties. Задержка до момента перезапуска загрузки первого ресурса (то есть, первого запуска или запуска после очистки данных зонда) составляет 10 мс.

- При отображении всех экземпляров выбранного ЭК на карте зависимостей такие экземпляры не отображаются.
- Предупреждения и сообщения об ошибках задания обнаружения отображаются на языке операционной системы клиента, независимо от настроек языка браузера.

### <span id="page-22-0"></span>**Интеграции**

- База данных EMC Control Center (ECC) не содержит сведений WWN (World Wide Name) о FCHBA (Плата адаптера шины волоконного канала), прикрепленной к массивам хранения данных. Таким образом, в процессе обнаружения поля атрибута WWN ЭК FCHBA заполняются значениями ID ECC (внутренними по отношению к ЕСС) для НВА. Сценарий также заполняет атрибут data\_note для каждого такого ЭК FCHBA с указанием, что ECC не содержит сведений о WWN и что возможно дублирование ЭК.
- При использовании UCMDB, установленной вместе с сервером Oracle RAC, служба интеграции не работает.
- Для адаптеров не Jython типы ЭК, которые должны быть автоматически удалены, необходимо указывать под тегом <remove-cis> xml-файла конфигурации адаптера, а не под тегом <resultMechanism>.

#### <span id="page-22-1"></span>Объединение

- Файл reconciliation\_types.txt (в общем адаптере базы данных) не является актуальным. Типы ЭК можно использовать в целях выверки. Механизм объединения выполняет сопоставление автоматически.
- Если задать такое условие для узла запросов, при котором происходит передача данных из внешних источников (объединение), а условие не поддерживается одним из источников данных, произойдет сбой расчета запроса TQL.
- Объединенные узлы могут отображать неверные 'предлагаемые значения' из локальной CMDB, даже при исключительно внешних источниках данных.
- Если точка интеграции, поддерживающая тип ЭК, которому был направлен запрос селектора ЭК в IT Universe Manager, не поддерживает условия отображаемой метки, результаты не отображаются.

### <span id="page-23-0"></span>**Отчеты**

- Чтобы включить отображение гиперссылок в отчетах, необходимо задать для настройки **Включить отображение ссылок при экспорте отчетов** значение **ИСТИНА**. Чтобы включить отображение значков в отчетах, необходимо задать для настройки **Отображать значки при экспорте отчетов** значение **ИСТИНА**.
- При открытии отчета о сравнении снимков в IT Universe Manager перед созданием отчета включаются кнопки "Отправить почту", "Создать прямую ссылку" и "Экспортировать отчет". Нажатие на них не производит соответствующего эффекта.
- <span id="page-23-1"></span>• В версии 10.00 недоступен отчет о политике Configuration Manager.

# **Lightweight Single Sign-On**

Подробности о вопросах безопасности при работе с LW-SSO см. в разделе "Система проверки подлинности Lightweight Single Sign-On (LW-SSO) в документе *Руководство по повышению безопасности HP UCMDB*.

### <span id="page-23-2"></span>**LDAP**

• Помимо проверки подлинности через интерфейс пользователя поддерживается также проверка подлинности для пользователей LDAP при помощи API.

#### <span id="page-23-3"></span>**Многоязычная поддержка**

- Не следует использовать корейский язык при установке UCMDB. Вместо этого выполните установку на английском языке.
- Многобитные символы не отображаются в заголовках отчетов при экспорте после просмотра в PDF-формате.
- Мастер обновления для версии 10.00 поддерживает другие интерфейсы помимо англоязычного.
- Ввиду требований совместимости, имена точек интеграции заданий управления потоком могут содержать только латинские буквы, цифры и значок подчеркивания (\_).
- Поскольку максимальная длина строки для многих параметров UCMDB рассчитывается в байтах, фактическая допустимая длина уменьшается при использовании многобайтовой кодировки и специфических символов.
- <sup>l</sup> В Диспетчере расширений обязательные атрибуты в поле **Определение узла** не отмечены полужирным шрифтом в японской, китайской и корейской версиях.
- $\bullet$  Не следует использовать нелатинские символы при указании пути установки UCMDB, а также файлов свойств и файлов адаптеров.
- Также не следует указывать многобайтовые символы при вводе паролей.
- Имена действий в запланированных заданиях хранятся вместе с локализованными именами (в соответствии с выбранными региональными параметрами), однако эти имена

отображаются независимо от региональных настроек. Пользователям разрешено изменять такие имена действий.

- Настройки почты также допускают использование многобайтовых символов. Раздел с этими настройками перенесен в Диспетчер настроек инфраструктуры.
- <span id="page-24-0"></span>• HP Universal CMDB не полностью поддерживает суррогатные пары и символы объединения.

# **Исправленные дефекты**

В таблице ниже представлен список дефектов, исправленных в HP UCMDB 10.00 и HP UCMDB Content Pack 11.00.

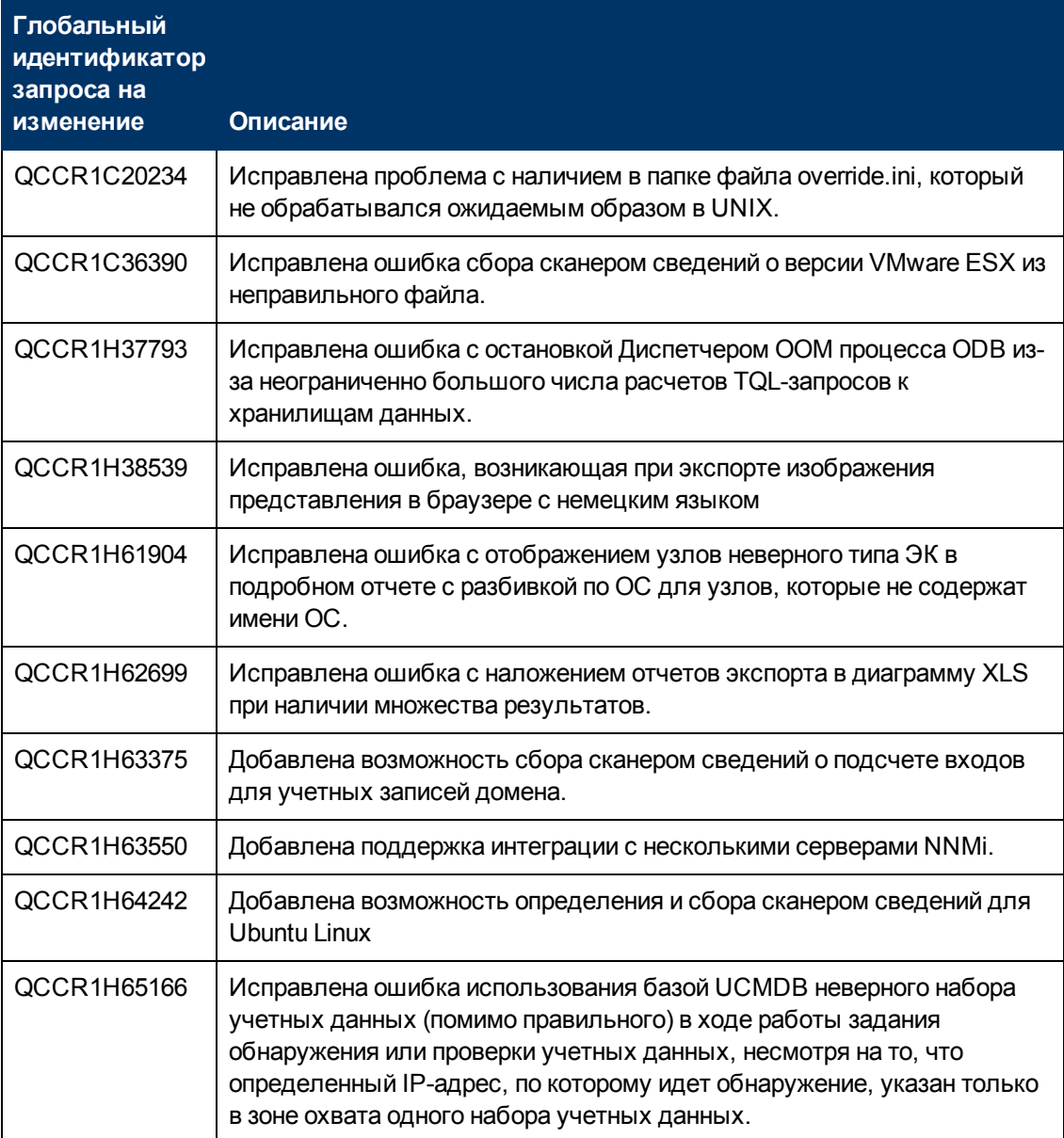

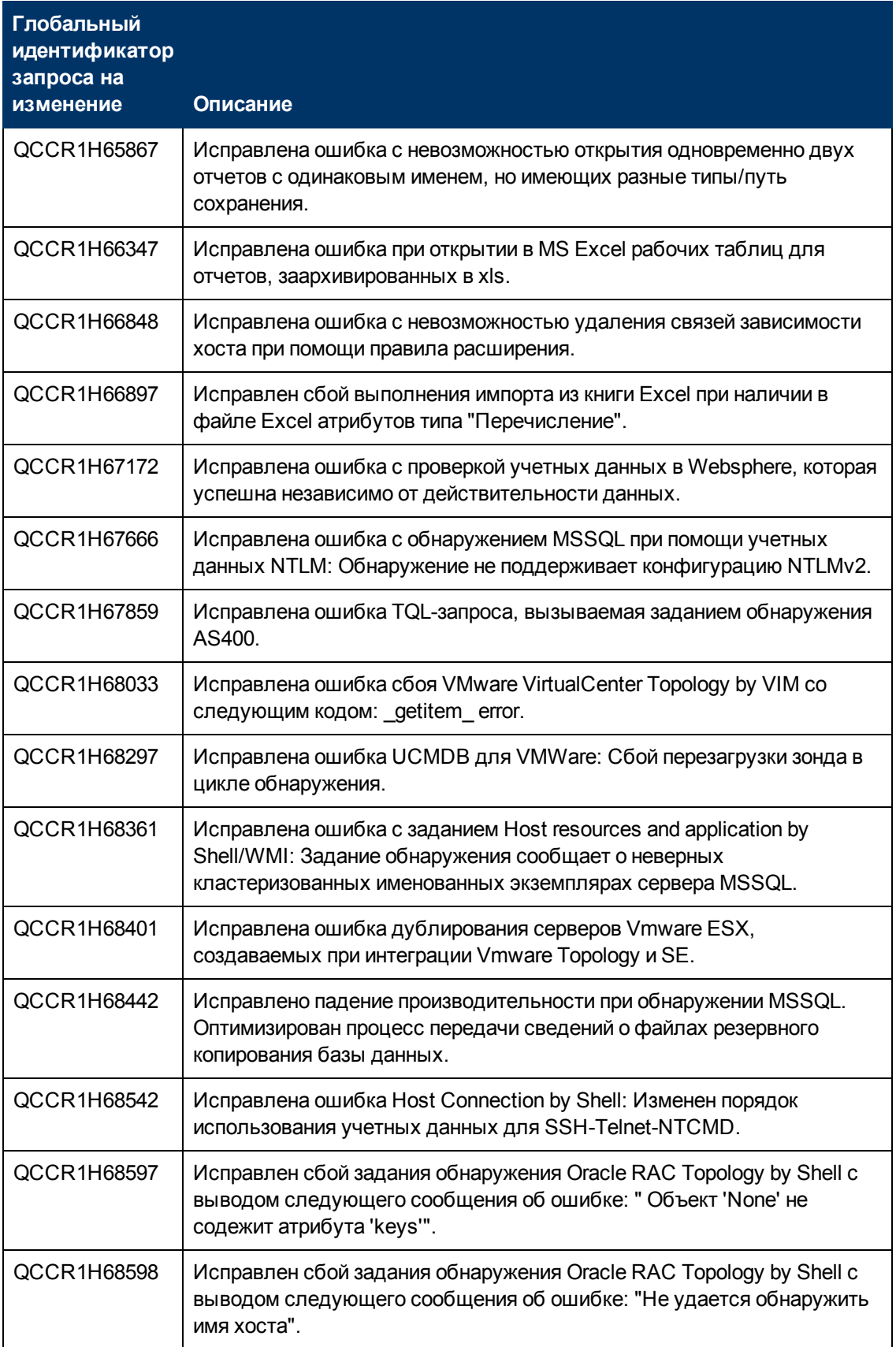

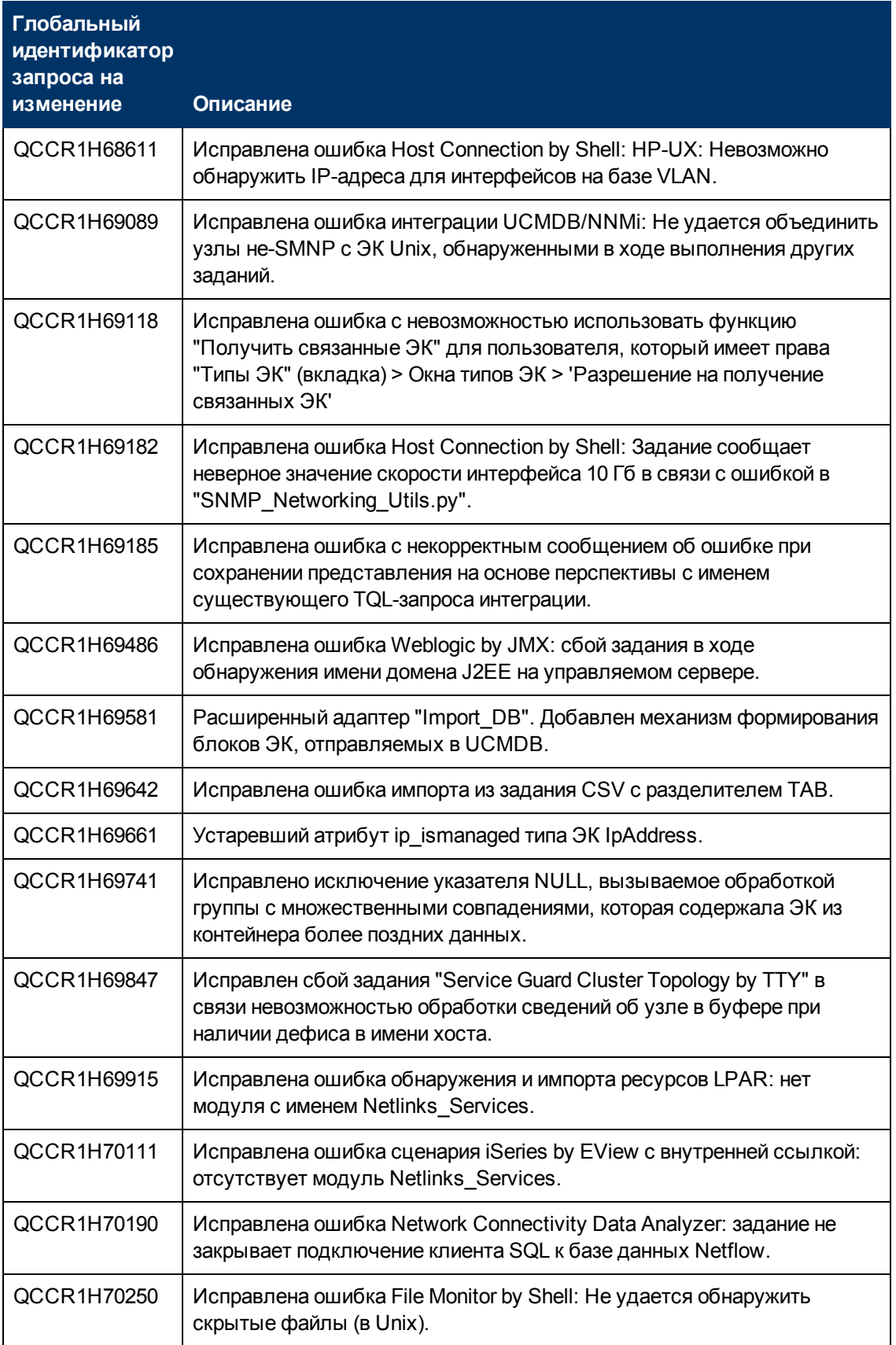

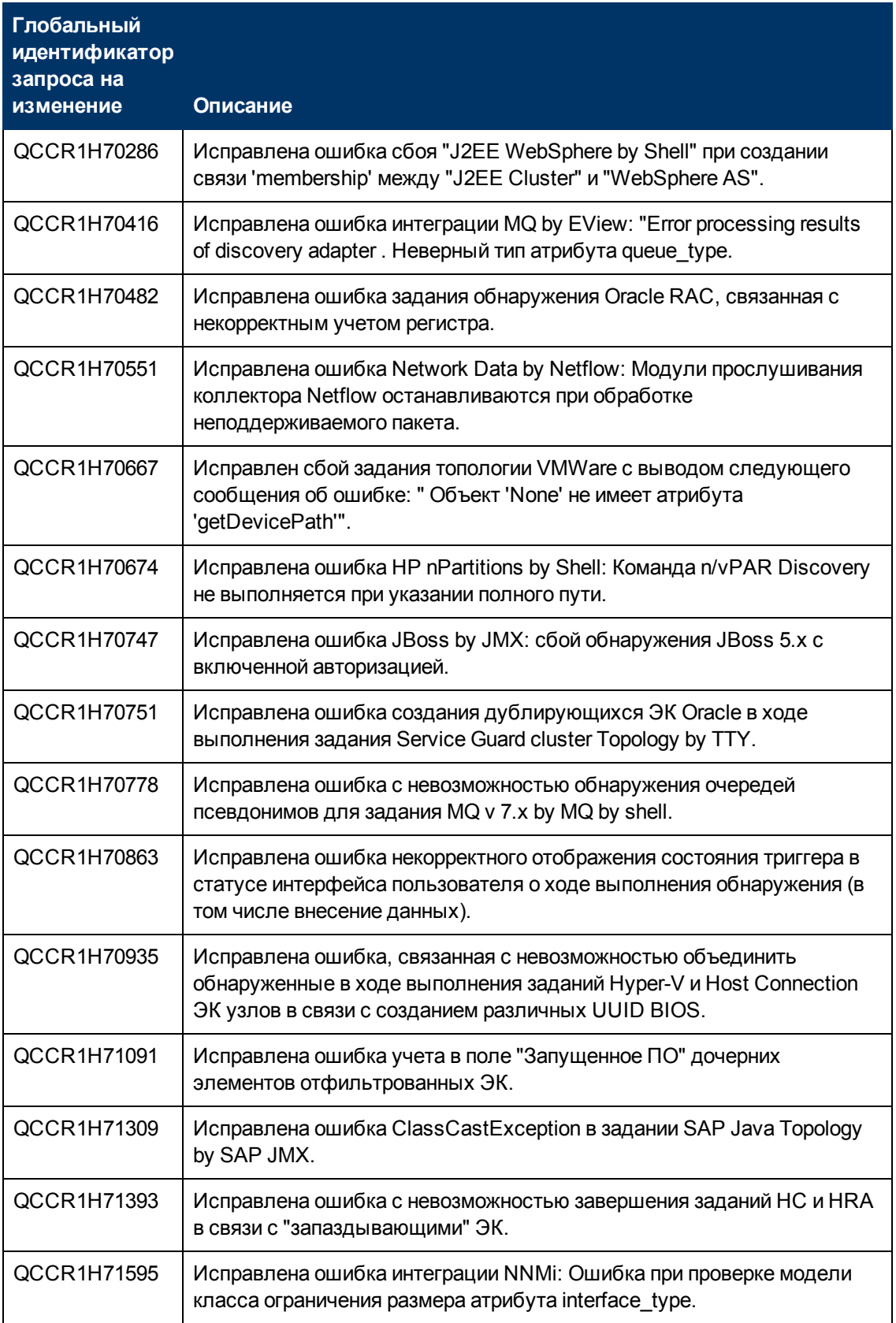

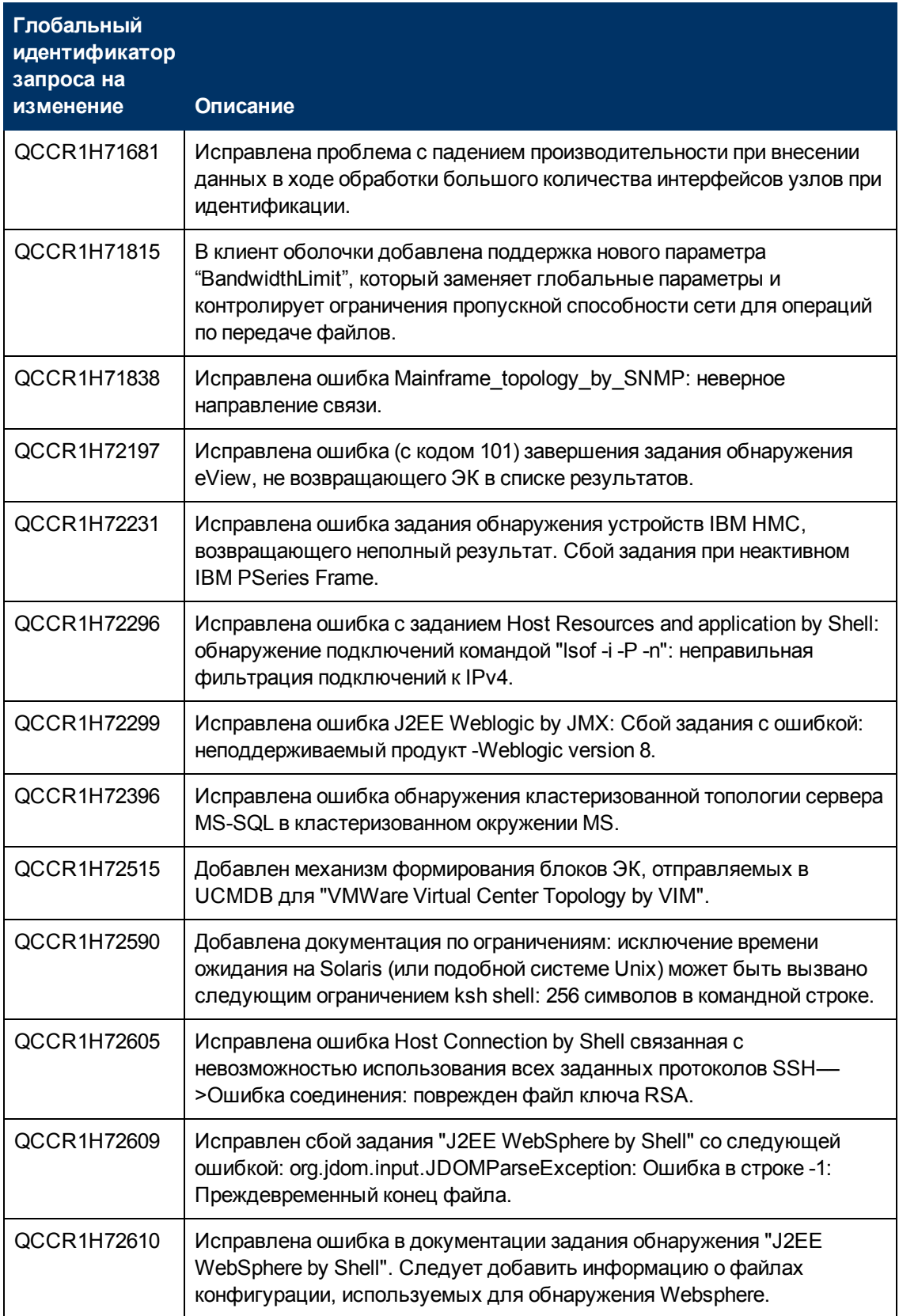

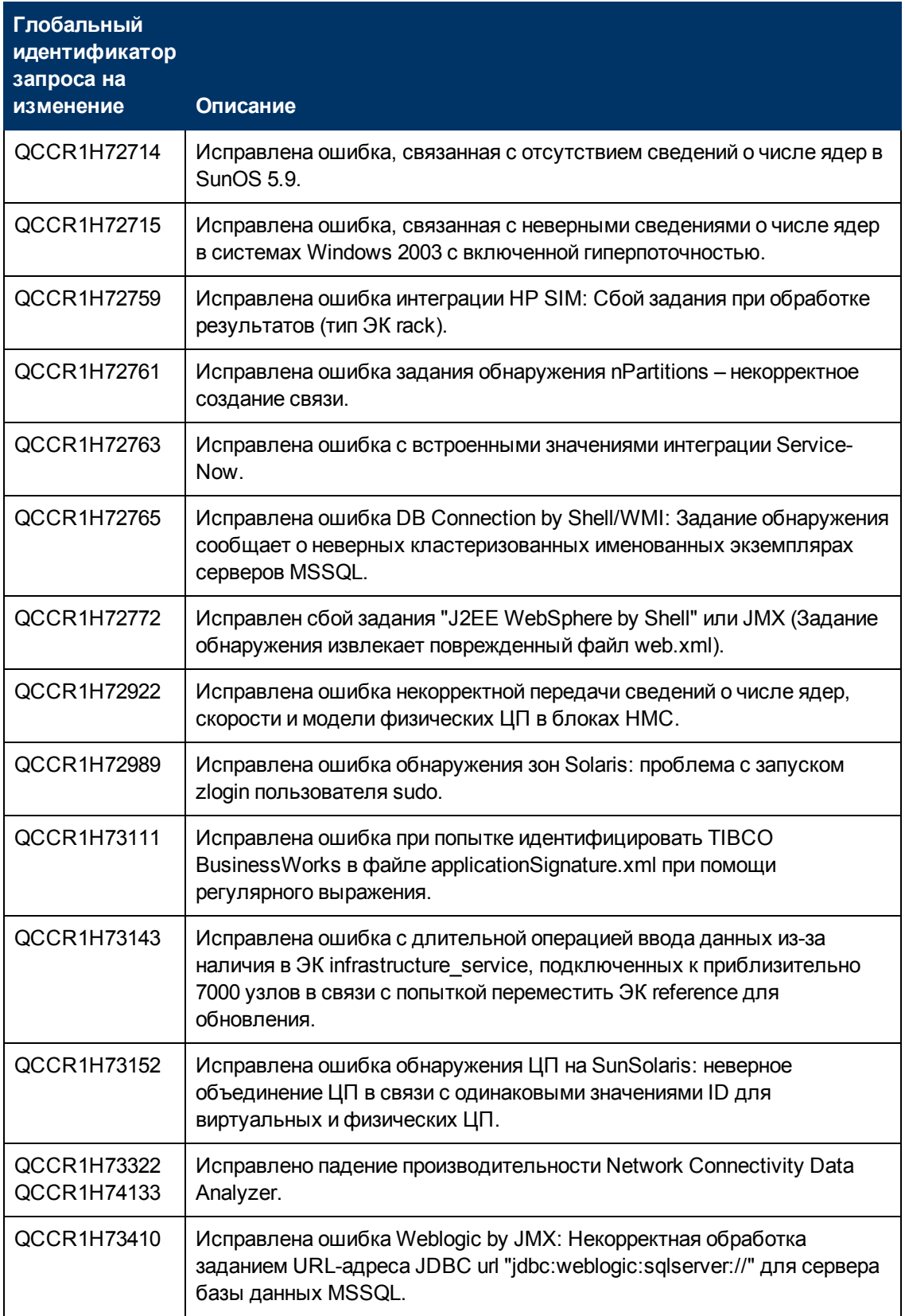

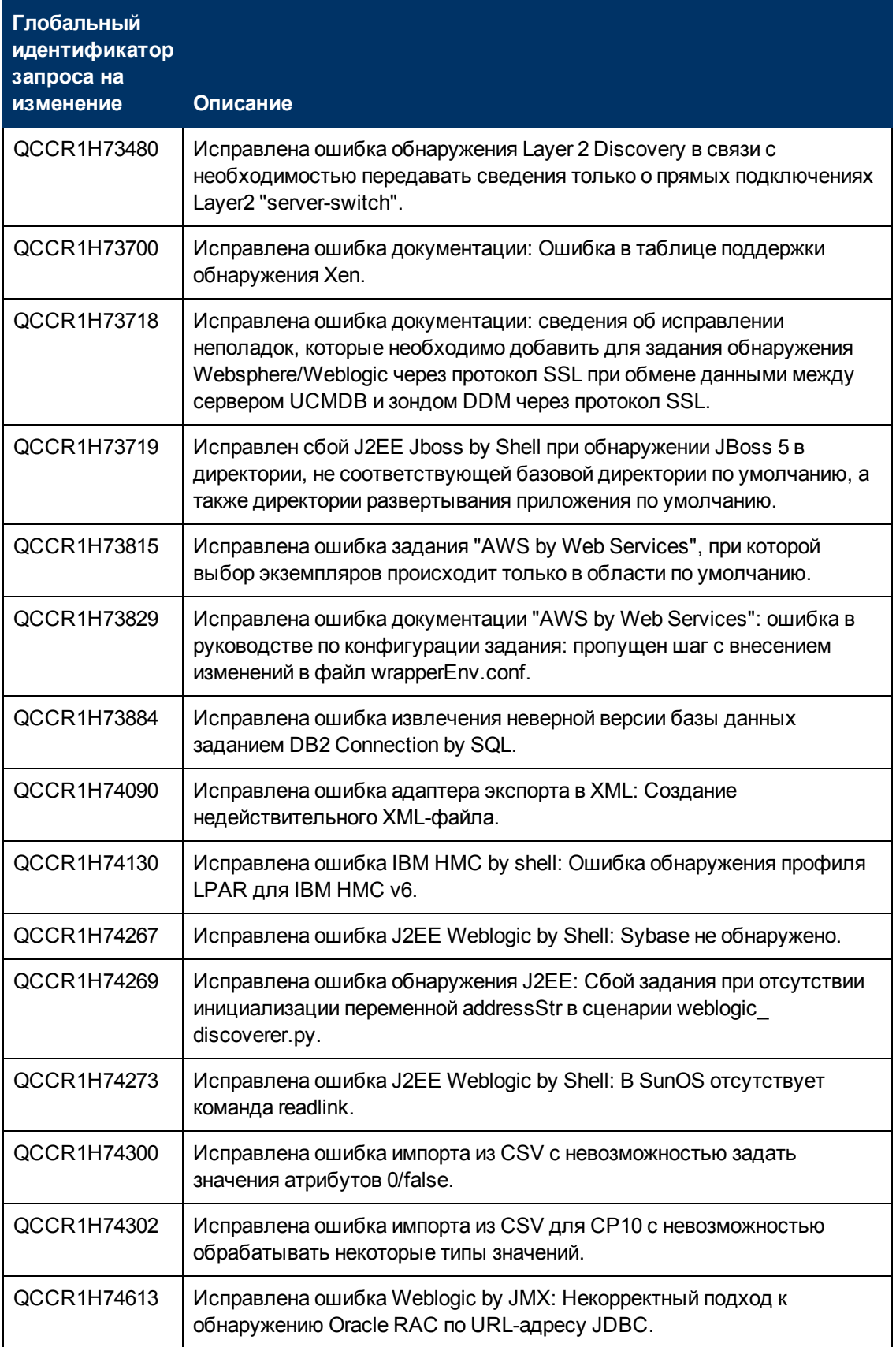

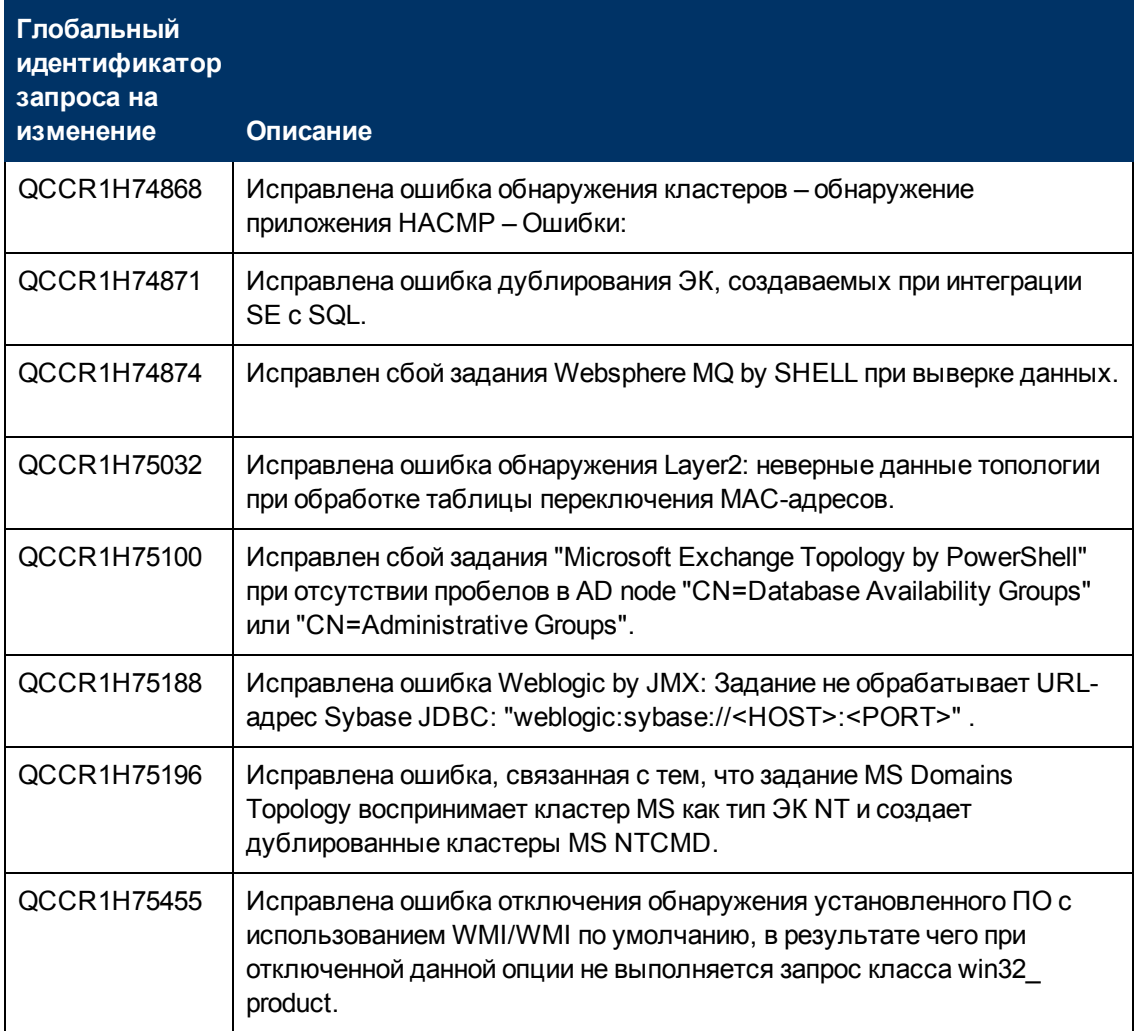

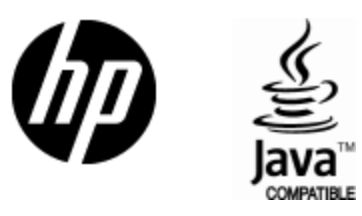

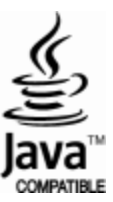